### Mroonga・PGroongaを使った 全文検索システムの実装方法

## 須藤功平 株式会社クリアコード

MySQL・PostgreSQL上で動かす全文検索エンジン「Groonga」セミナ ー2017-08-01

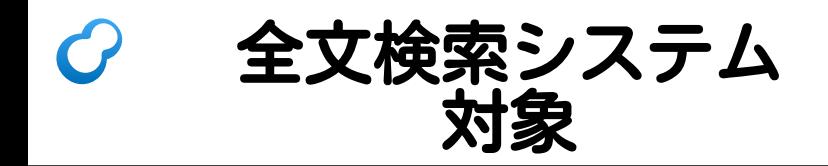

大量のテキスト

- ■例:Wikiのデータ
- 例:オフィス文書のテキスト
- ■例:商品説明・口コミ

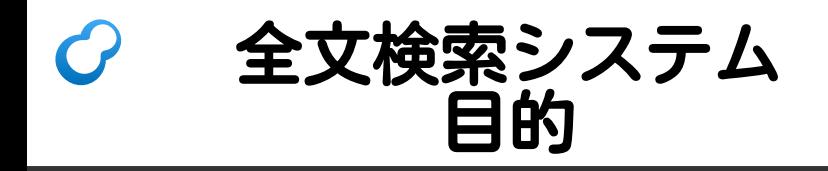

## ■ 必要な情報を ■必要なときに ■ 活用

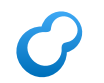

## 必要な情報を活用

### $\blacksquare$

- ■探している情報が見つからない
- $\bigcirc$  $\blacksquare$ ■探している情報が見つかる

◎ ■ 意識していなかったけど 実は欲しかった情報も見つかる!

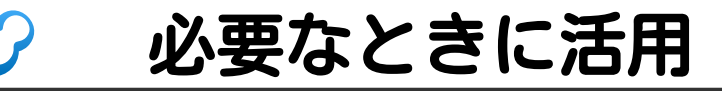

 $\blacksquare$ ■なかなか見つからない ■ ( ) ■すぐに見つかる  $\blacksquare$  (O) ■すでに見つかっていた ■ 例:レコメンデーション

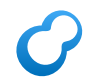

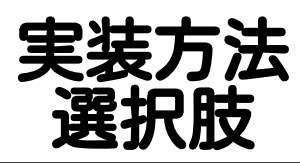

## ■ 全文検索サーバーを使う ■ RDBMSを使う ■MySQL・MariaDB・PostgreSQLを使う

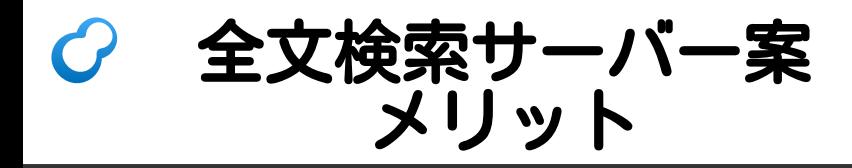

## ■必要な機能が揃っている ■ +αの機能もある ■速い

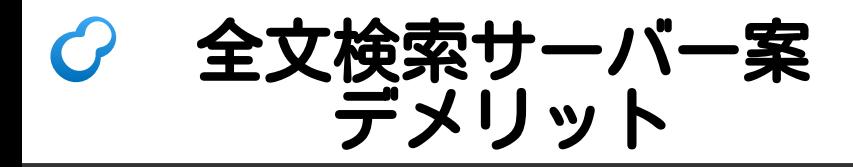

## ■実装コスト大 ■ それぞれ独自の使い方だから ■ マスターデータの同期はどうする? ■ メンテナンスコスト大 ■それぞれ独白の什組みだから

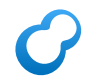

## RDBMS案 メリット

## ■実装コスト小 ■新しく覚えることが少ない データの一元管理 ■ メンテナンスコスト小 ■ 既存の運用ノウハウを使える

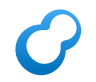

## RDBMS案 デメリット

- 組込機能では機能不足
- SQLの表現力不足
	- ■1クエリーで実現できない機能アリ
	- ■↑は性能を出しにくい

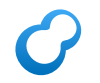

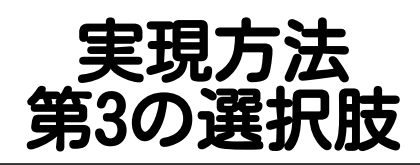

### RDBMS経由(SQL)で 全文検索エンジンを使う

## メリット

## ■ 高速で豊富な機能 ■実装コスト小 ■ メンテナンスコスト小

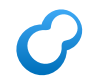

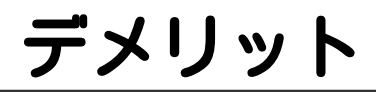

### ■ RDBMSに拡張機能が必要 ■DBaaSで使えない

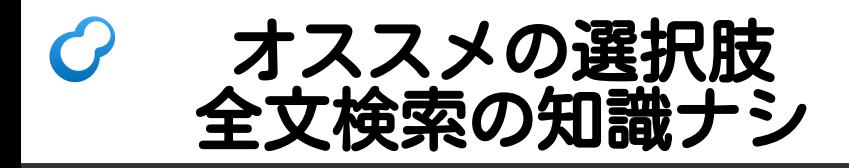

- まだ単純な機能で十分
	- データ少:RDBMS単独でLIKE (数十万件とか)

データ中:RDBMS組込全文検索機能

■いまどきの全文検索機能が必要 RDBMS経由で全文検索エンジン

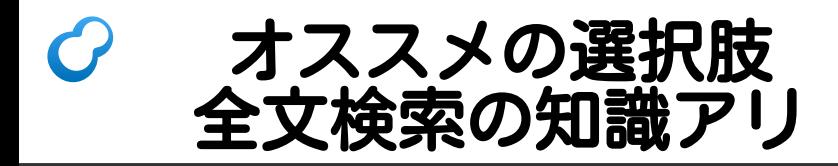

## ■ カリカリにチューニングしたい RDBMSと全文検索サーバーを併用 ■ それ以外

RDBMS経由で全文検索エンジン

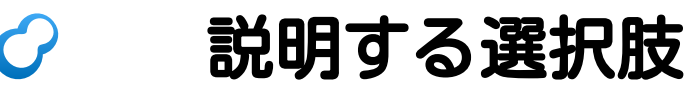

# RDBMS経由で **)<br>化学** エンジン

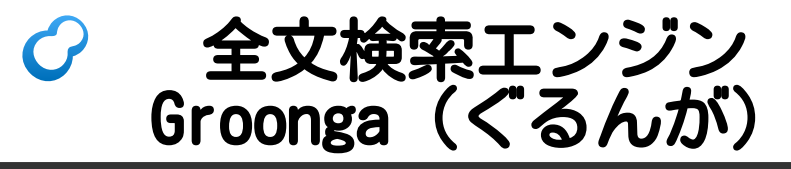

- 組込可能な全文検索エンジン
	- ■MySQL・MariaDBに組込→Mroonga
	- PostgreSQLに組込→PGoonga
- 全文検索サーバーとして 単独でも使用可能 RDBMSと全文検索サーバーを併用 もできる

#### Groongaの得意なこと  $\boldsymbol{C}$

- データの追加・更新
	- ■新鮮な情報をすぐに検索可能に!
	- ■更新中も検索性能を落とさない!
- ■日本語 ■ 開発者が日本人 ■ 便利機能が組み込み

## Mroonga (むるんが)

### ■MySQLのストレージエンジン

■InnoDB・MyISAMなどと同じレイヤー

### ■ 使用方法

 $\blacksquare$  CREATE TABLE  $( \ldots )$ ENGINE=Mroonga

## MySQL組込の全文検索機能

## ■MySQL:5.7から使える ■InnoDB+日本語対応パーサー ■MariaDB:10.0.15から使える ■Mroongaをバンドル

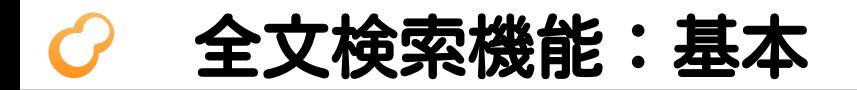

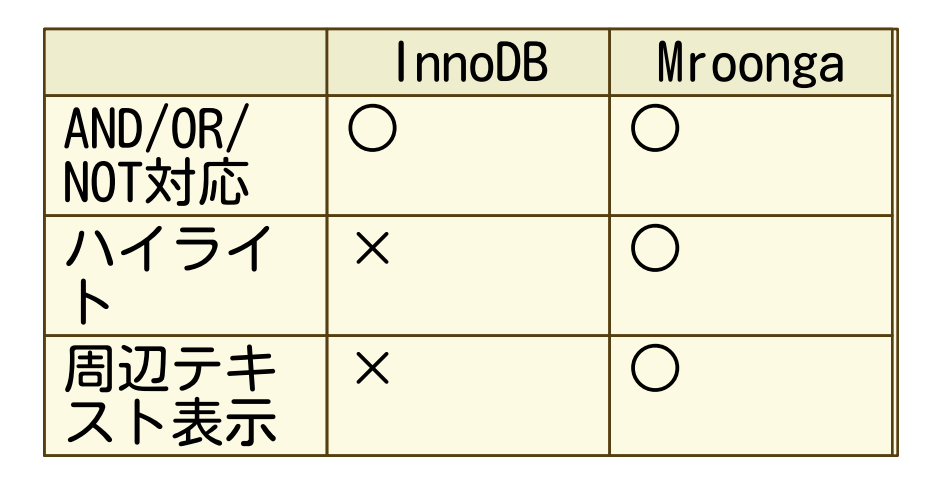

## ハイライト 周辺テキスト表示

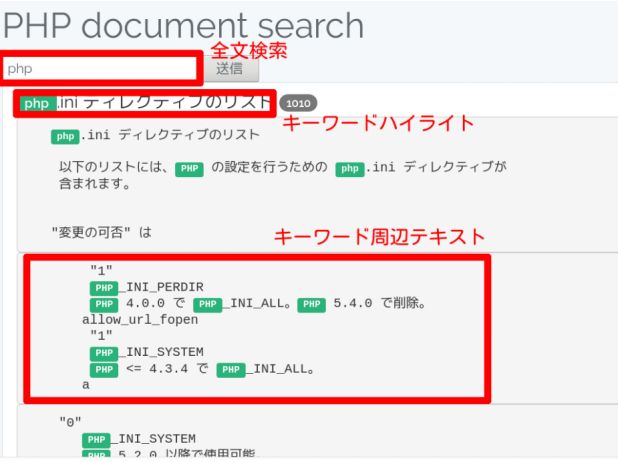

## 全文検索機能:高度な機能

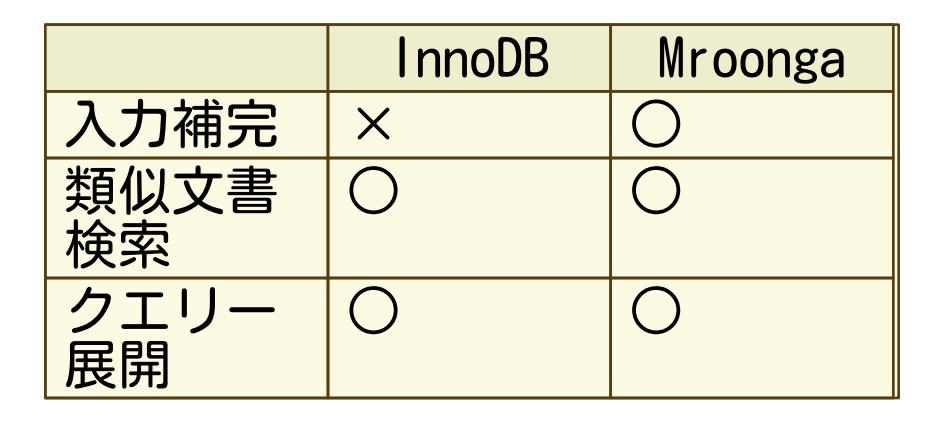

## 全文検索性能の違い 計測デー

## ■対象:Wikipedia日本語版 ■ レコード数:約185万件 ■ データサイズ:約7GB ■ メモリー4GB・SSD250GB (ConoHa)

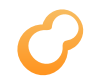

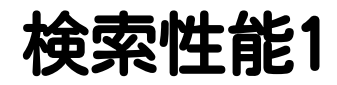

### キーワード:テレビアニメ (ヒット数:約2万3千件) InnoDB ngram 2008 InnoDB MeCab and Gm20s

Mroonga:1 0.11s

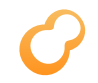

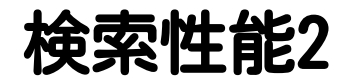

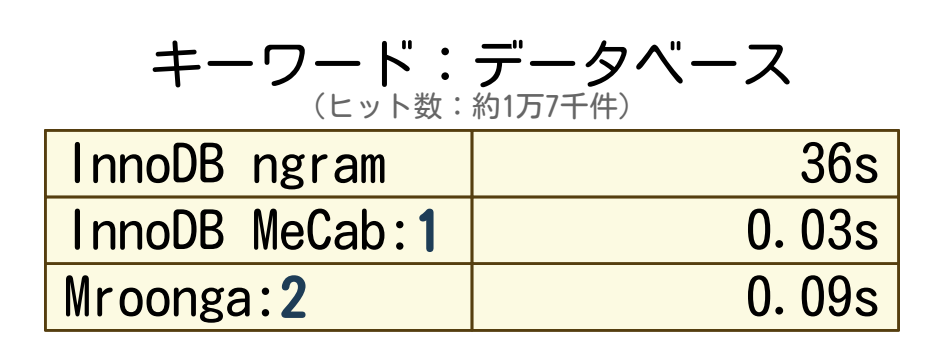

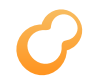

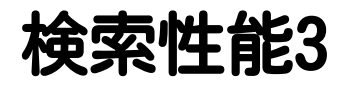

#### キーワード:PostgreSQL OR MySQL (ヒット数:約400件)

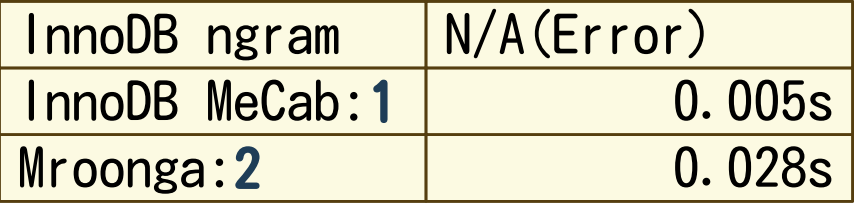

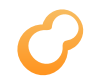

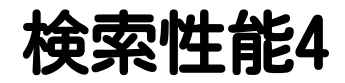

#### キーワード:日本 (ヒット数:約63万件)

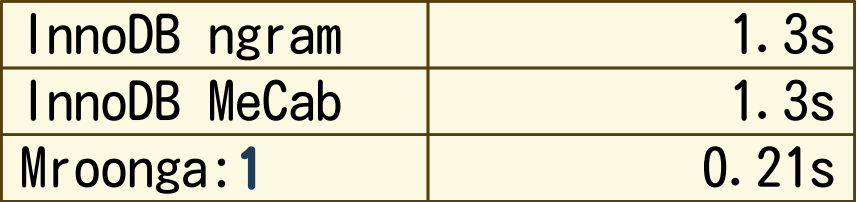

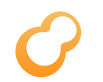

検索性能まとめ

- ■Mroonga:安定して速い SQLで使えて機能豊富で速い!
- **InnoDB FTS MeCab** ■ ハマれば速い
- InnoDB FTS ngram ■ 安定して遅い

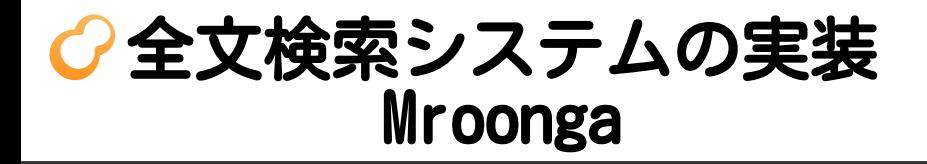

■ 全文検索

■ キーワードハイライト

■ 周辺テキスト表示

■ 入力補完

■関連文書の表示

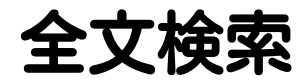

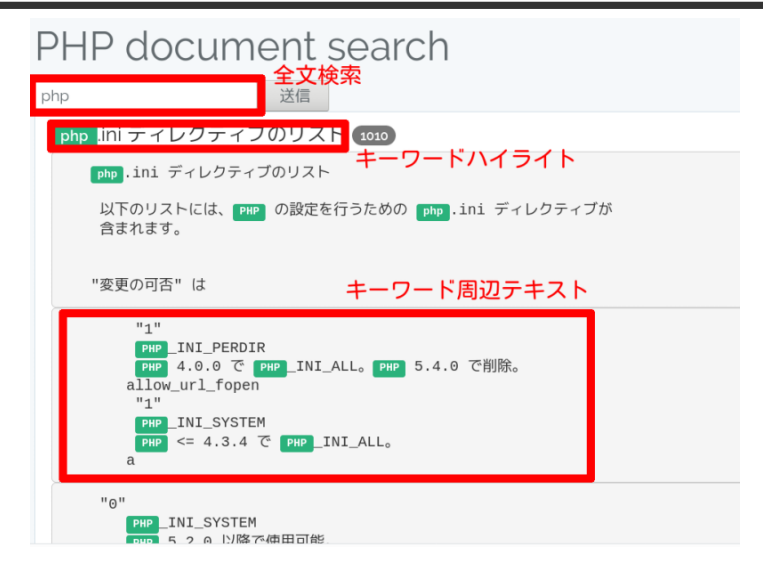

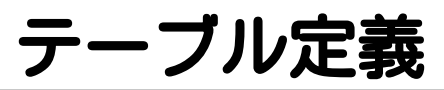

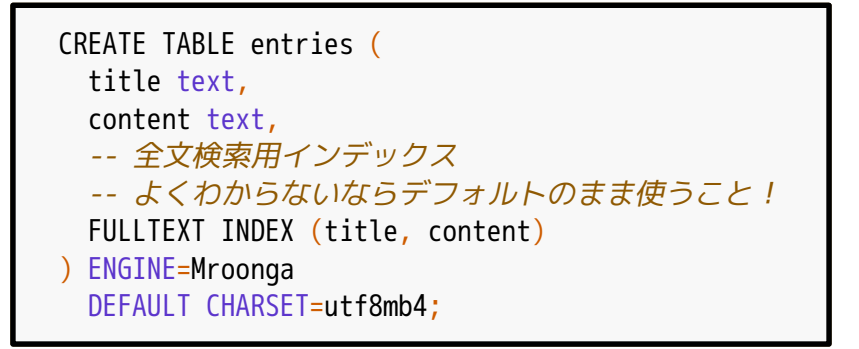

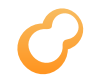

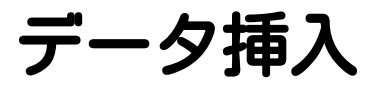

### -- 普通に挿入するだけでよい INSERT INTO entries VALUES ('タイトル', '高速に全文検索したいですね!');

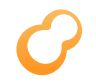

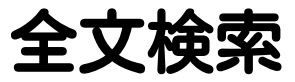

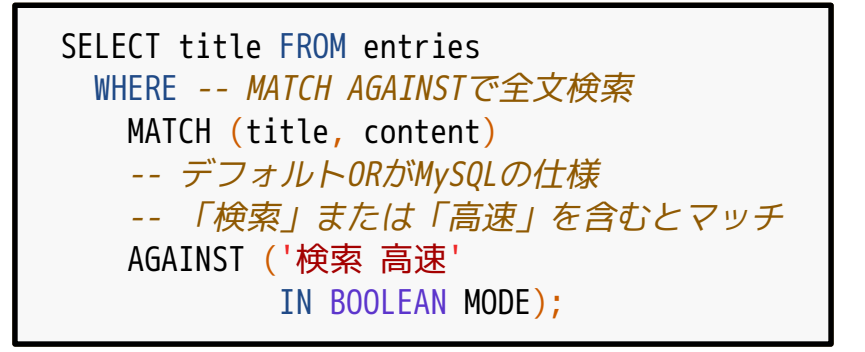

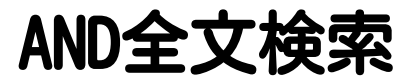

MATCH (title, content) -- 各キーワードの前に「+」をつけるとAND -- 「検索」かつ「高速」を含むとマッチ AGAINST ('+検索 +高速' IN BOOLEAN MODE);

## 使いやすいAND全文検索

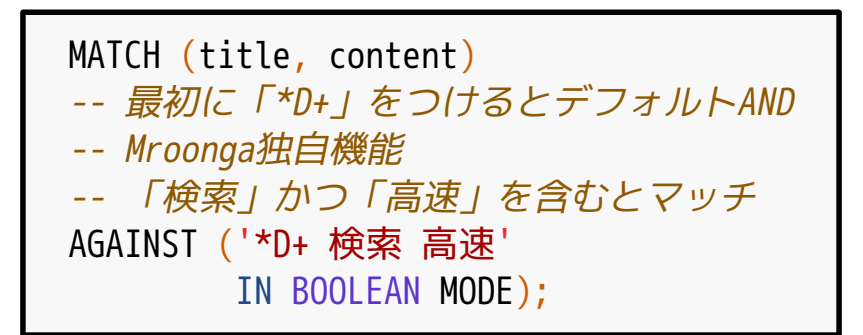
## スコアー

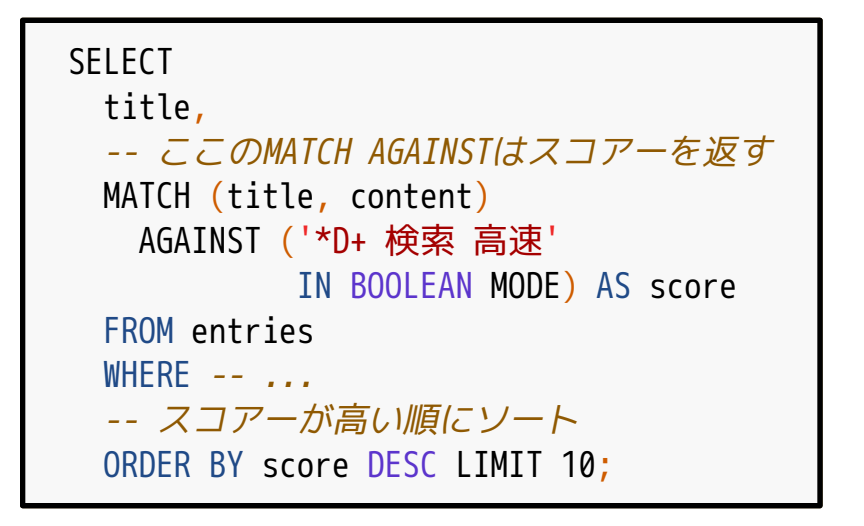

## ハイライト

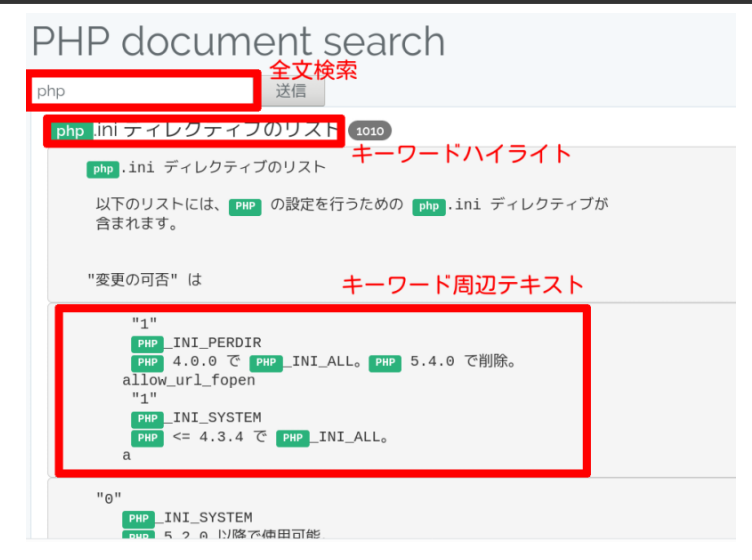

## ハイライト

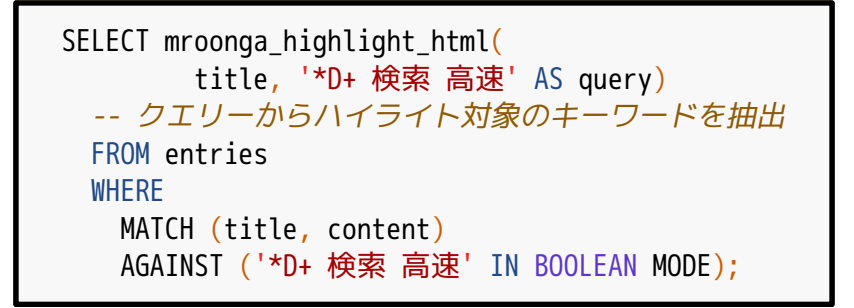

## ハイライト結果例

<Groonga>で高速全文検索! ↓ <Groonga>で ← タグをエスケープ <span class="keyword">高速</span> 全文 ↑↓キーワードはclass付け <span class="keyword">検索</span>!

## 周辺テキスト

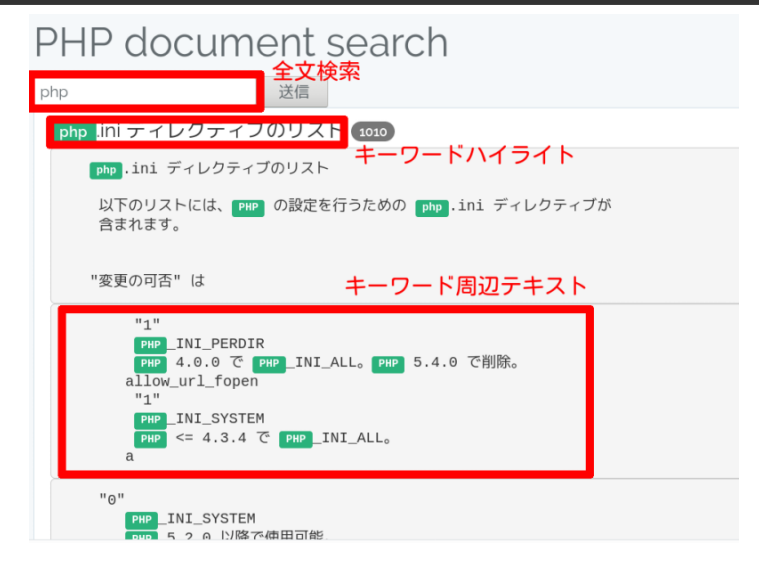

## 周辺テキスト

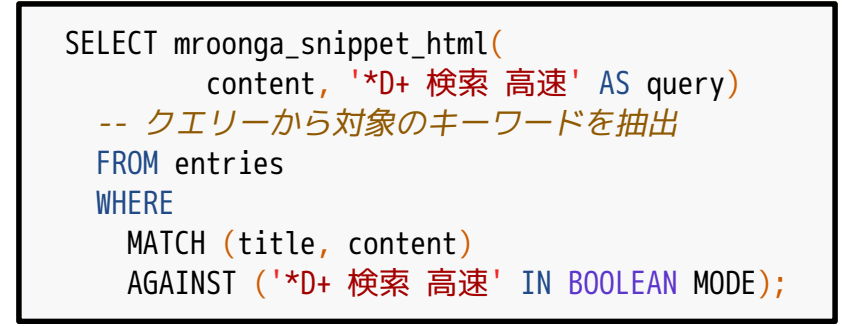

# 周辺テキスト結果例

...<Groonga>で高速全文検索!... ↓ <div class="snippet"> ←1つ目 ga>で ←タグをエスケープ <span class="keyword">高速</span> 全文 ↑↓キーワードはclass付け <span class="keyword">検索/span>! </div> <div class="snippet">...</div> ←2つ目

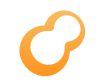

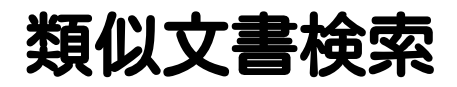

#### ■検索クエリーは文書そのもの キーワードではない

#### ■ 関連エントリーの提示に使える メタデータがあるなら組み合わせる →精度向上 メタデータ:タグ・行動履歴など

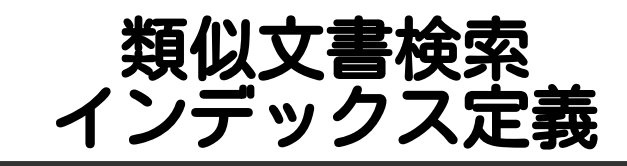

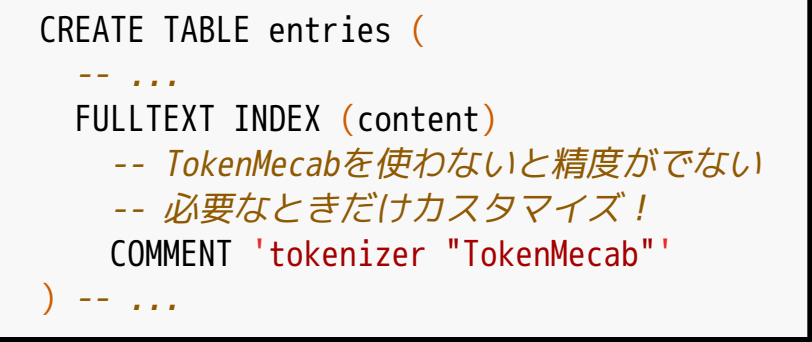

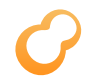

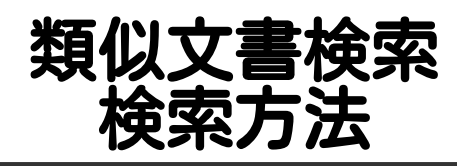

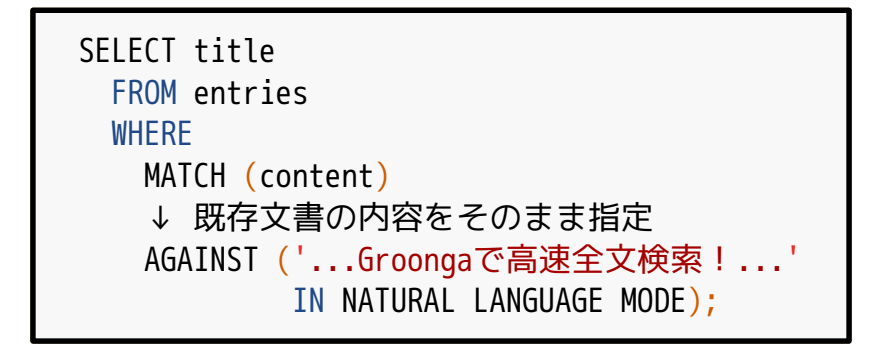

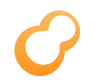

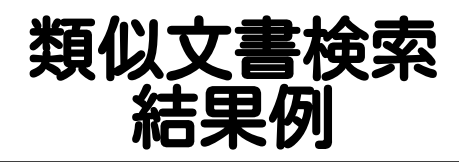

クエリー: ...Groongaで高速全文検索!... ヒット例: ...Mroongaで高速全文検索!...

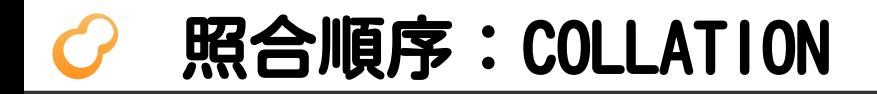

## ■ 文字の並び順の規則 文字が同一かどうかの判定にも利用

■ 適切な日本語規則なし ■ いわゆる <del>2</del> = ■ 問題

MySQL 8では適切な日本語規則が追加される

## Mroongaの照合順序

## ■MySQL互換のもの ■MySQL互換を微調整したもの ■日本語でもいい感じ

■Groonga提供のもの ■日本語でもいい感じ

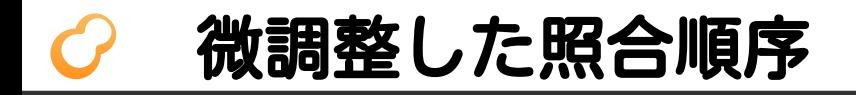

![](_page_49_Figure_1.jpeg)

![](_page_50_Picture_0.jpeg)

# PGroonga<br>(ひーじーるんが)

#### ■ PostgreSQLのインデックス ■B-tree・GINなどと同じレイヤー

## ■ 使用方法

 $\blacksquare$  CREATE INDEX ... USING PGroonga ...

## PostgreSQLの全文検索機能

- textsearch (組込)
	- ■言語依存
	- 日本語対応はメンテされていない
- pg\_trgm (同梱) 言語非依存:が、ほぼ日本語非対応
- pg bigm  $(\uparrow + \uparrow \wedge \pm \uparrow -)$ 言語非依存:日本語対応

![](_page_52_Picture_0.jpeg)

![](_page_52_Picture_1.jpeg)

![](_page_52_Figure_2.jpeg)

※1 SQLでAND/OR/NOTを組み合わせると実現可能

※2 PostgreSQLが提供する関数で実現可能。ただし、結果をHTML で出力する用途では使えない。

## 全文検索機能:高度な機能

![](_page_53_Figure_1.jpeg)

※ 類似文書検索と言うよりはあいまい検索。

![](_page_54_Picture_0.jpeg)

## ■対象:Wikipedia日本語版 ■レコード数:約90万件 ■データサイズ:約6GB ■ メモリー32GB・SSD500GB

![](_page_55_Picture_0.jpeg)

![](_page_55_Picture_1.jpeg)

#### キーワード:テレビアニメ (ヒット数:約2万件)

![](_page_55_Picture_46.jpeg)

![](_page_56_Picture_0.jpeg)

![](_page_56_Picture_1.jpeg)

![](_page_56_Picture_47.jpeg)

![](_page_57_Picture_0.jpeg)

![](_page_57_Picture_1.jpeg)

#### キーワード:PostgreSQL OR MySQL (ヒット数:約300件)

![](_page_57_Picture_46.jpeg)

![](_page_58_Picture_0.jpeg)

![](_page_58_Picture_1.jpeg)

![](_page_58_Figure_2.jpeg)

![](_page_58_Figure_3.jpeg)

![](_page_59_Picture_0.jpeg)

![](_page_59_Picture_1.jpeg)

#### ■ PGroonga: 安定して速い ■ SQLで使えて機能豊富で速い!

#### pg bigm ■ ヒット数が少なければ速い ■キーワードが2文字以下なら速い

![](_page_60_Picture_0.jpeg)

■ 全文検索

■ キーワードハイライト

■ 周辺テキスト表示

■ 入力補完

■関連文書の表示

![](_page_61_Picture_0.jpeg)

![](_page_61_Picture_1.jpeg)

![](_page_61_Figure_2.jpeg)

![](_page_62_Picture_0.jpeg)

![](_page_62_Picture_1.jpeg)

![](_page_62_Figure_2.jpeg)

![](_page_63_Picture_0.jpeg)

![](_page_63_Figure_1.jpeg)

![](_page_64_Picture_0.jpeg)

![](_page_64_Picture_1.jpeg)

![](_page_64_Figure_2.jpeg)

![](_page_65_Picture_0.jpeg)

![](_page_65_Picture_1.jpeg)

![](_page_65_Figure_2.jpeg)

![](_page_66_Picture_0.jpeg)

![](_page_66_Picture_1.jpeg)

![](_page_66_Figure_2.jpeg)

![](_page_67_Picture_0.jpeg)

## スコアー

![](_page_67_Figure_2.jpeg)

![](_page_68_Picture_0.jpeg)

# ハイライト

![](_page_68_Figure_2.jpeg)

![](_page_69_Picture_0.jpeg)

# ハイライト

![](_page_69_Figure_2.jpeg)

$$
\mathbf{L}.
$$

ハイライト結果例

<Groonga>で高速全文検索! ↓ <Groonga>で ← タグをエスケープ <span class="keyword">高速</span> 全文 ↑↓キーワードはclass付け <span class="keyword">検索</span>!

![](_page_71_Picture_0.jpeg)

## 周辺テキスト

![](_page_71_Figure_2.jpeg)
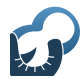

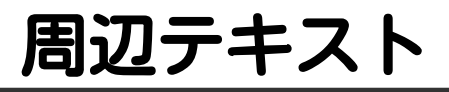

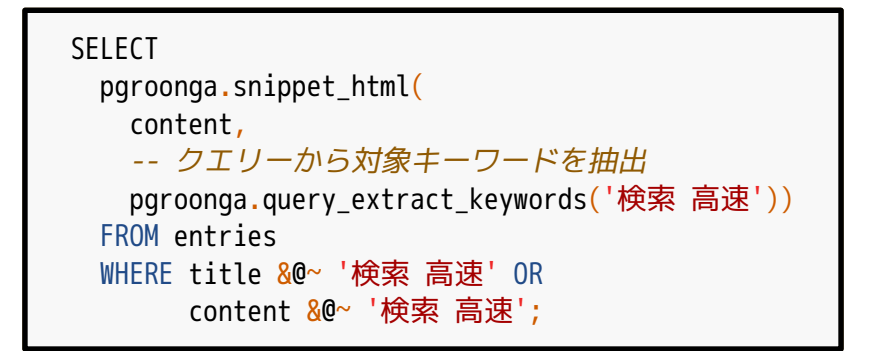

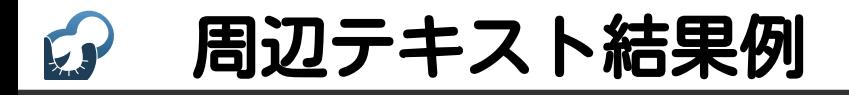

```
...<Groonga>で高速全文検索!...
↓
ARRAY<sub>[</sub>
   ↓ 1つ目
  'qa&qt;で ←タグをエスケープ
   <span class="keyword">高速</span>
   全文 ↑↓キーワードはclass付け
   <span class="keyword">検索/span>!',
   '...' ← 2つ目
]
```
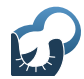

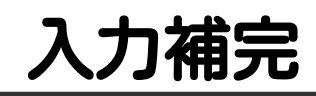

#### PHP document search

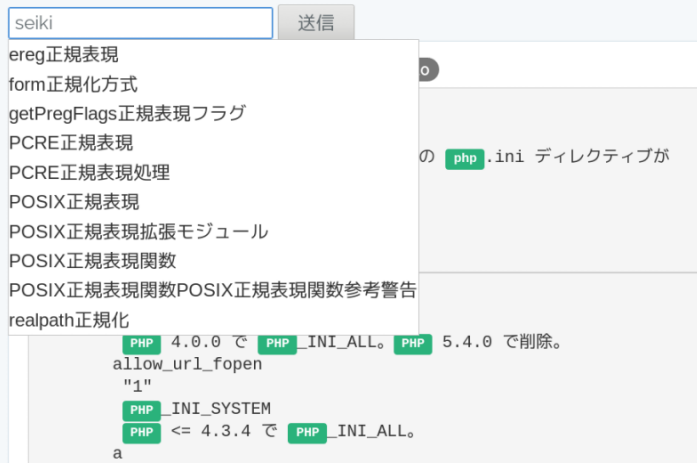

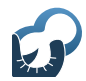

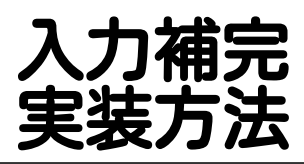

## ■ 以下の検索のOR 前方一致検索 ヨミガナでの前方一致検索 ■緩い全文検索 ■ 表示文字列でソートして提示

https://pgroonga.github.io/ja/how-to/auto-complete.html

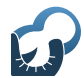

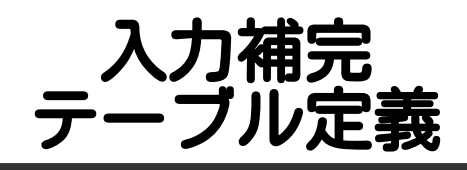

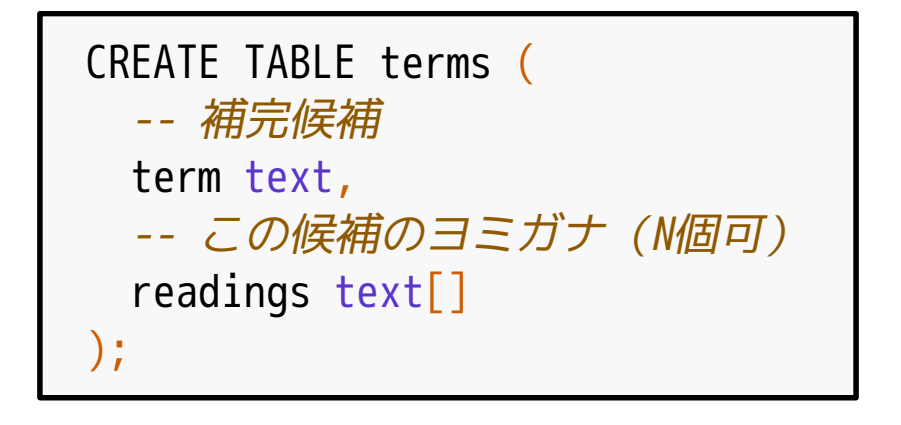

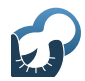

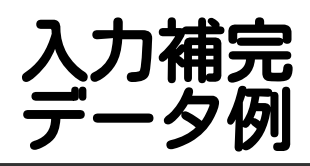

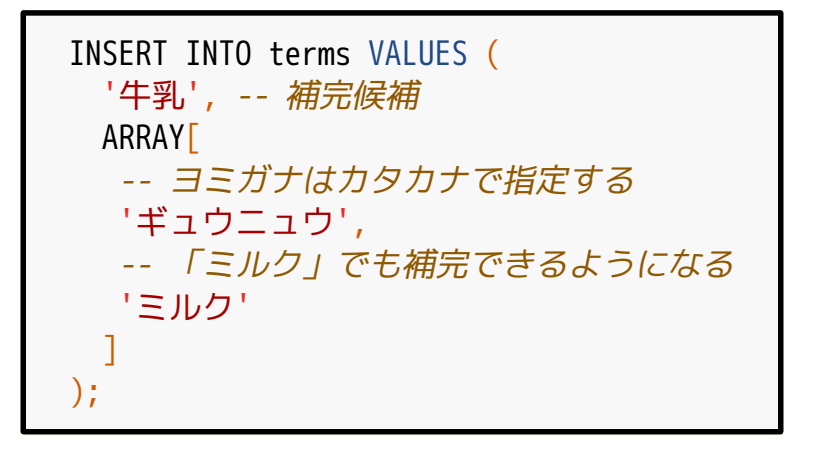

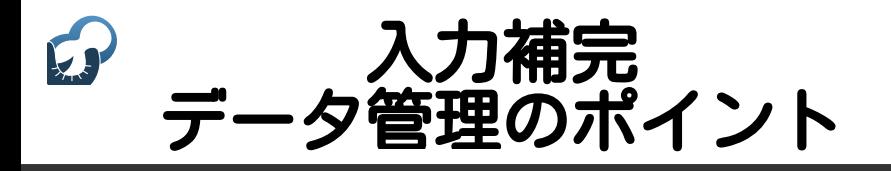

### ■普通のテーブルなので管理が楽 ■ 追加・削除・更新が楽 ■ダンプ・リストアもいつも通り ■レプリケーションもいつも通り

# 入力補完 **′ンデックス**

```
CREATE INDEX prefix_search ON terms
   USING PGroonga
    -- ...text term search...
   (term pgroonga.text_term_search_ops_v2,
     -- ...text_array_term_search...
    readings pgroonga.text_array_term_search_ops_v2);
```
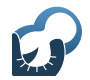

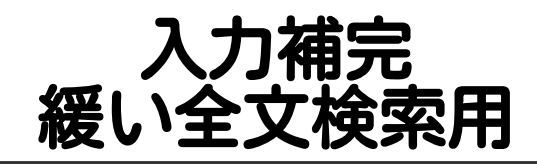

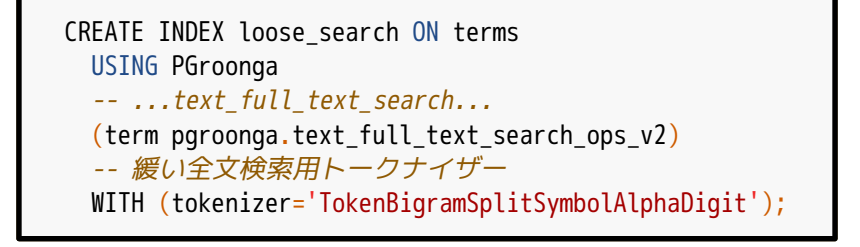

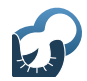

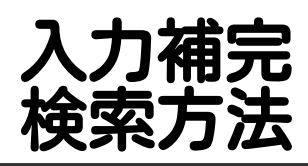

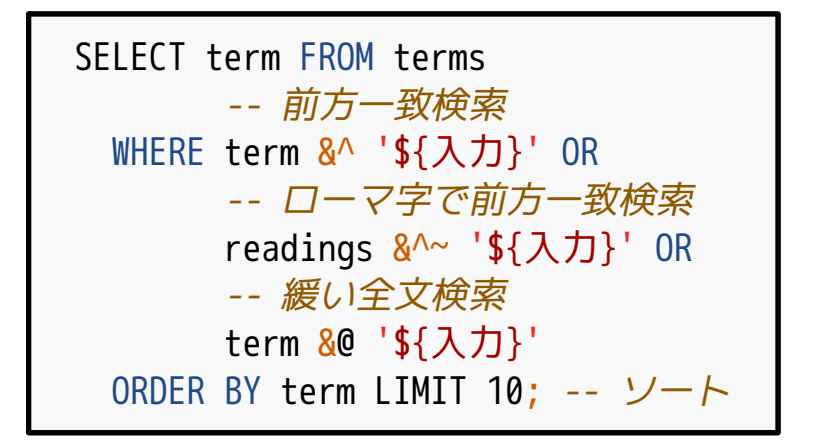

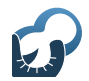

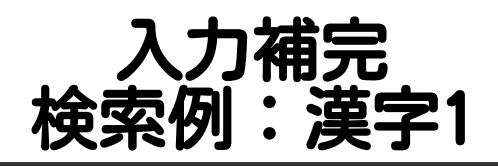

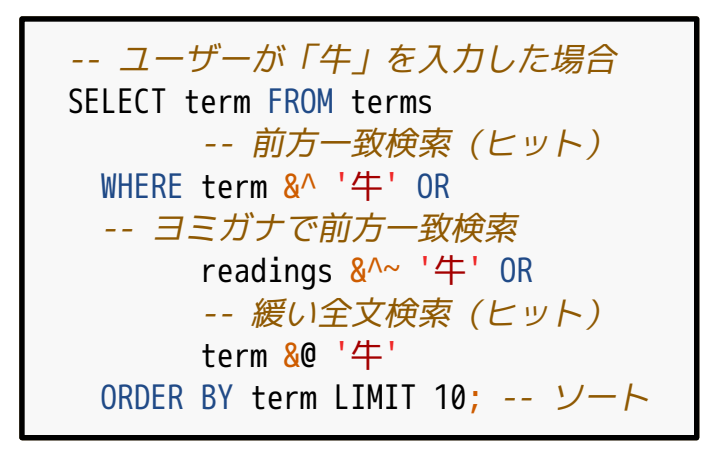

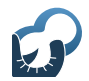

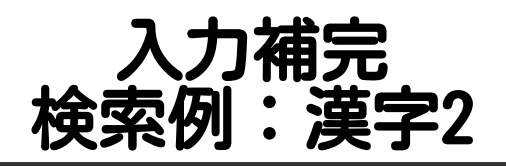

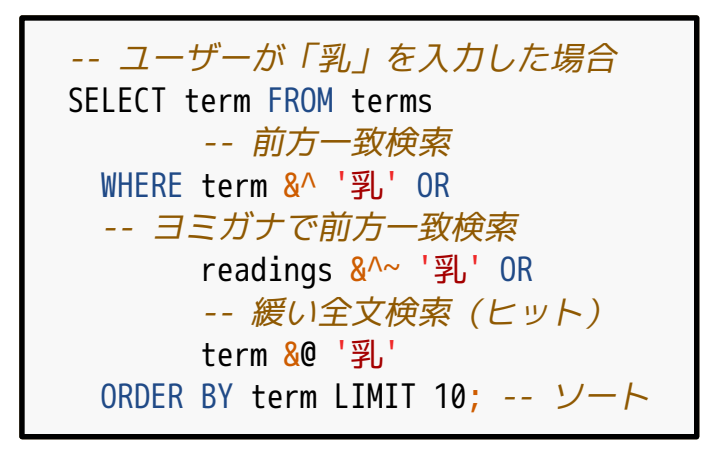

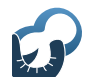

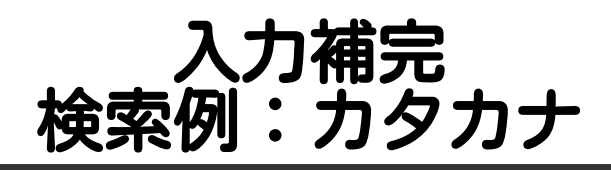

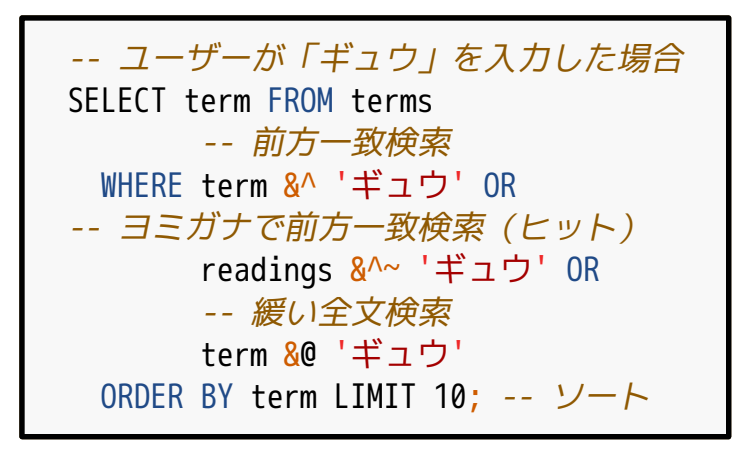

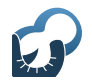

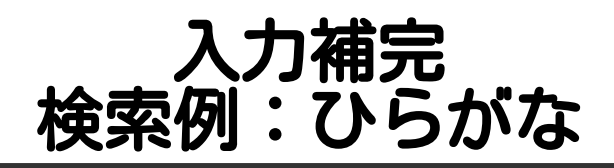

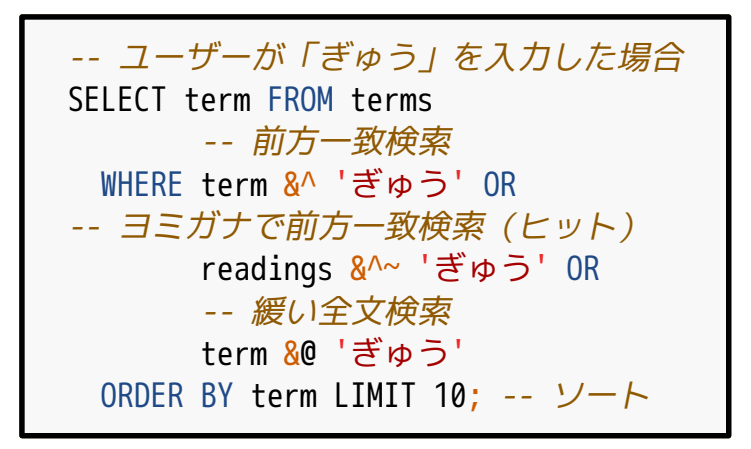

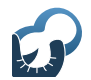

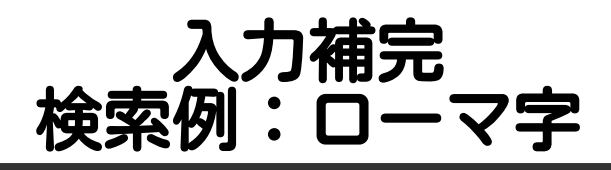

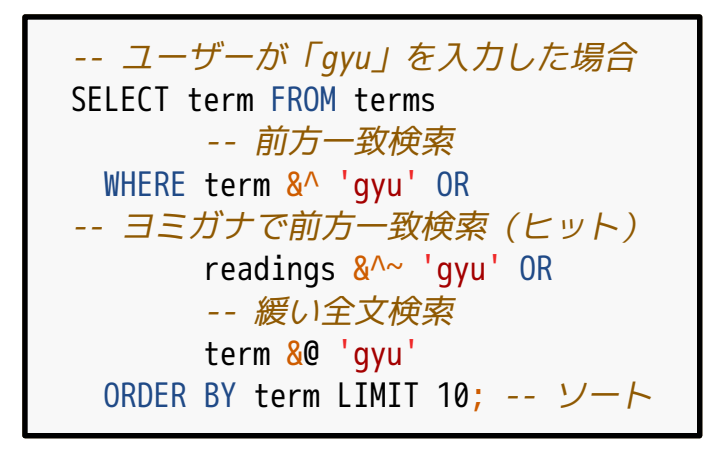

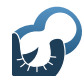

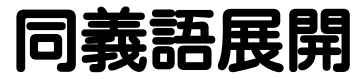

### ■ 同義語

■ 同じ意味だが表記が異なる語

例:「刺身」と「お造り」

### ■ どの表記でもヒットして欲しい ■同義語展開→同義語すべてでOR検索

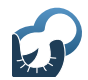

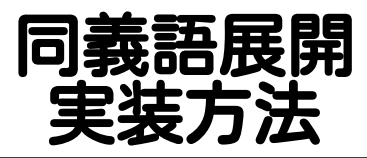

# ■同義語管理テーブルを作成 ■クエリー内の同義語を展開 ■展開後のクエリーで検索

https://pgroonga.github.io/ja/reference/functions/ pgroonga-query-expand.html

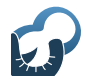

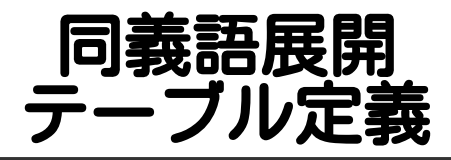

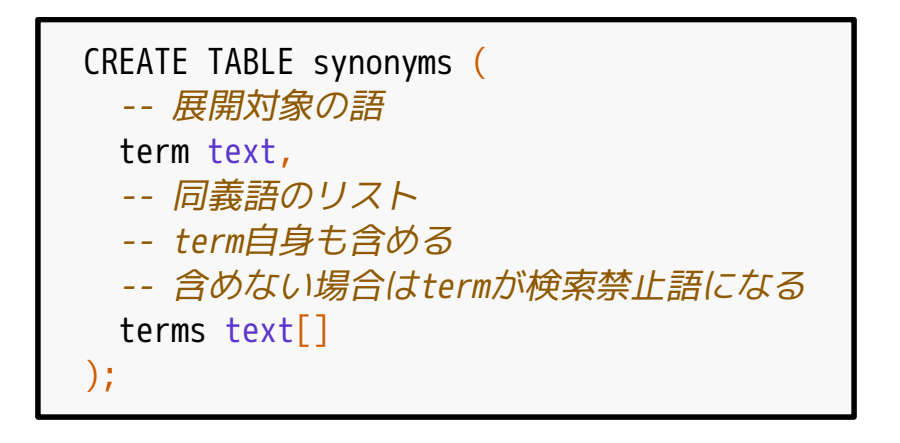

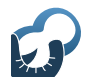

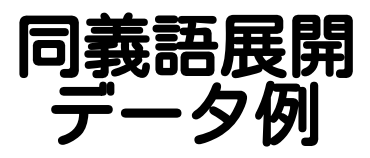

#### INSERT INTO synonyms VALUES ('刺身', -- 「刺身」を展開 ARRAY['刺身', 'お造り']), ('お造り', -- 「お造り」を展開 ARRAY['お造り', '刺身']);

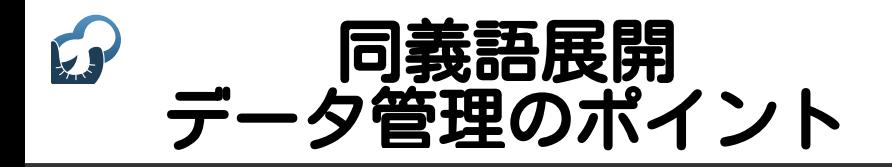

### ■普通のテーブルなので管理が楽 ■追加・削除・更新が楽 ■ダンプ・リストアもいつも通り ■レプリケーションもいつも通り

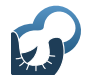

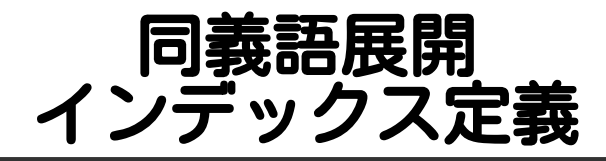

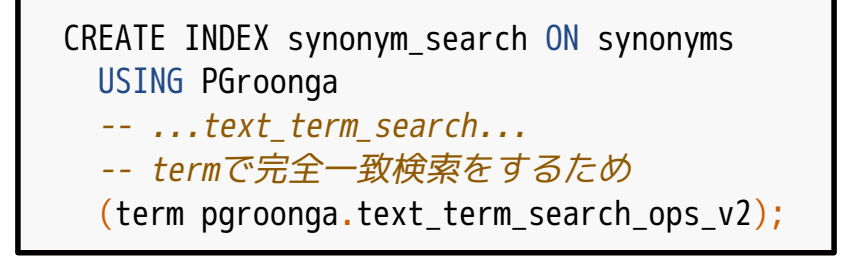

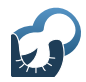

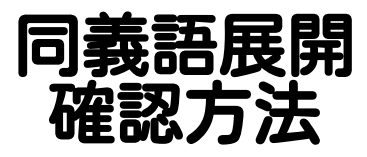

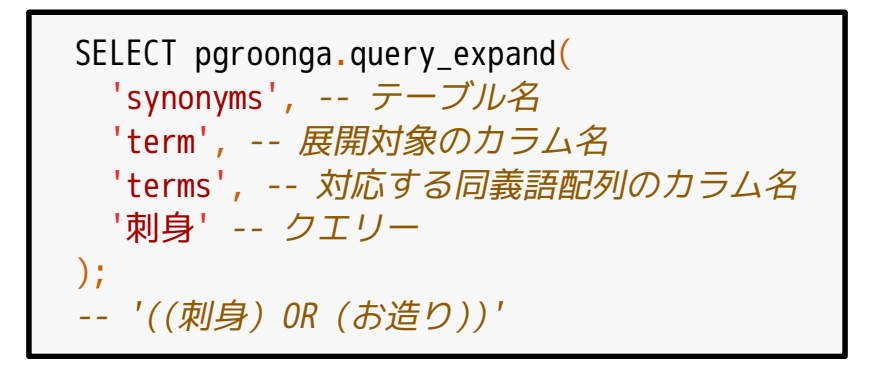

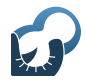

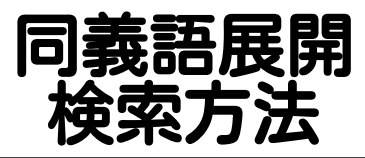

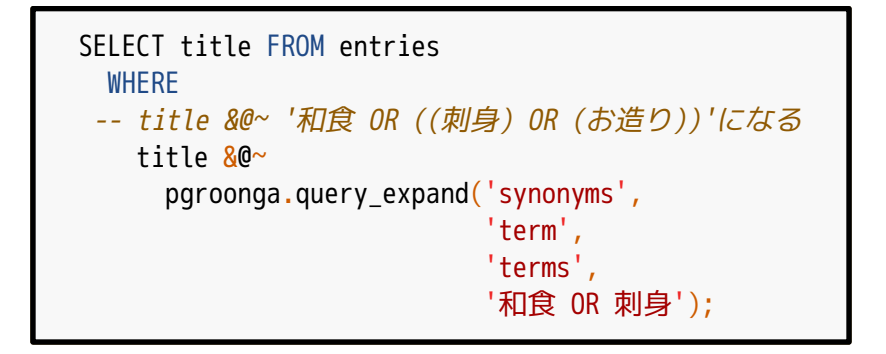

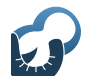

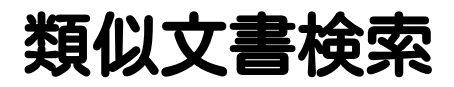

### ■検索クエリーは文書そのもの キーワードではない

#### ■ 関連エントリーの提示に使える メタデータがあるなら組み合わせる →精度向上 メタデータ:タグ・行動履歴など

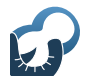

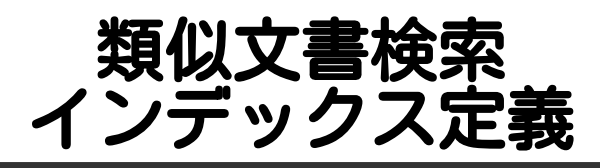

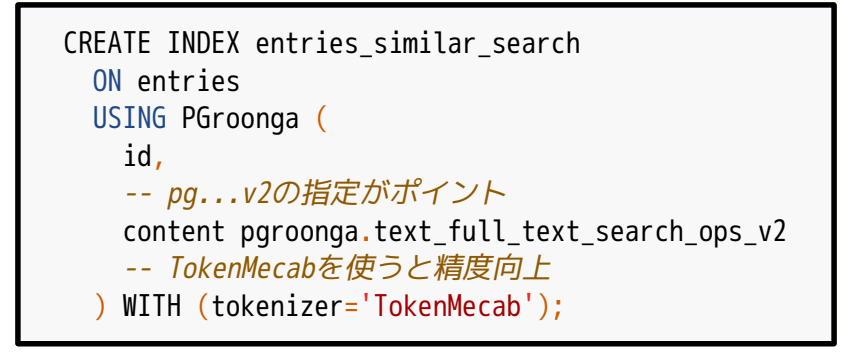

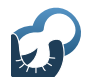

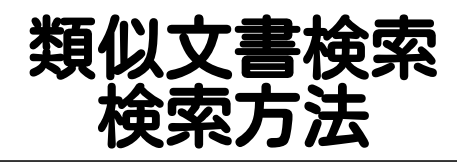

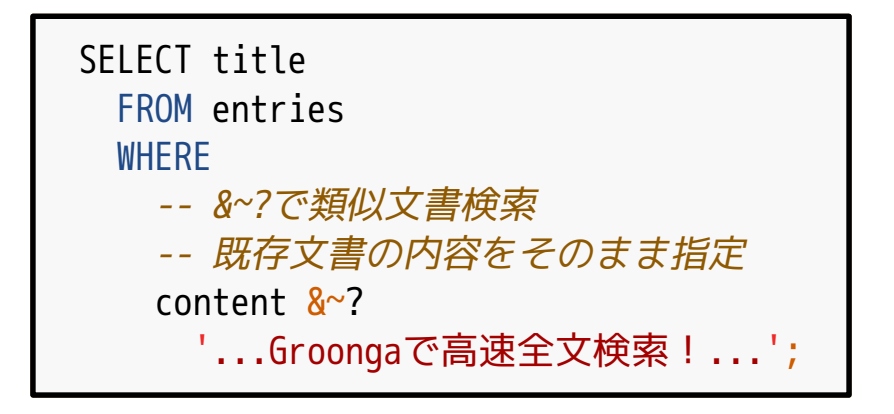

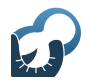

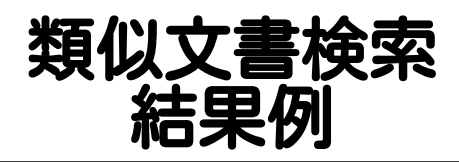

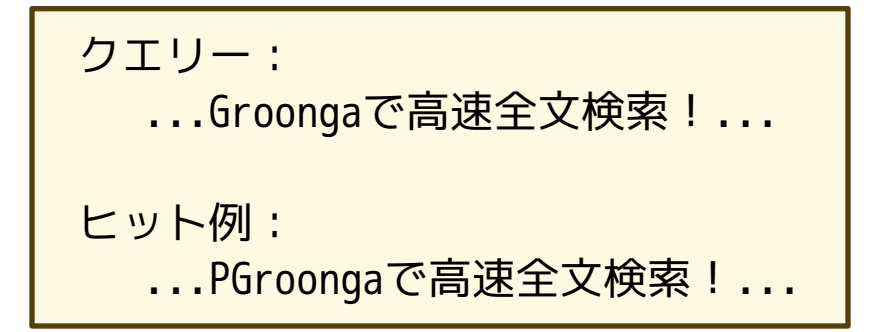

# 全文検索システムの実装 まとめ

- 全文検索
- キーワードハイライト
- 周辺テキスト表示
- 入力補完

■関連文書の表示

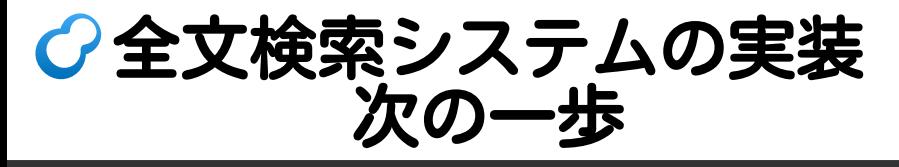

- 構造化データ対応 オフィス文書・HTMLなど
- ■対応に必要な処理 ■テキスト抽出 ■ メタデータ抽出 (例: タイトル・更新日時) ■スクリーンショット作成 (なおよい)

抽出ツール

### ■ Apache Tika

- Apache Luceneのサブプロジェクト
- ■対応フォーマット数が多い

### ■ ChupaText Groongaのサブプロジェクト ■スクリーンショット作成対応

# **ChupaText**

■対応フォーマット

- Word/Excel/PowerPoint
- $\blacksquare$  ODT/ODS/ODP (OpenDocument)
- $=$  PDF/HTML/XML/CSV/...

インターフェイス HTTPとコマンドライン

# ChupaText:インストール

### ■DockerかVagrantを使うのが楽

- https://github.com/ranguba/chupa-text-docker
- $\blacksquare$  https://github.com/ranguba/chupa-text-vagrant

# ChupaText:Docker

- % GITHUB=https://github.com
- % git clone \

\${GITHUB}/ranguba/chupa-text-docker.git

- % cd chupa-text-docker
- % docker-compose up --build

# ChupaText:使い方

#### $%$  curl  $\lambda$  $-$ -form data=@XXX.pdf \ http://localhost:20080/extraction.json

# ChupaText:結果例

```
{
  "mime-type": "application/pdf", # 元データのMIMEタイプ
  "size": 147159, # メタデータ
 ...,
  "texts": [ # 抽出されたテキスト(N個)
\overline{\phantom{a}} "mime-type": "text/plain", # 抽出後のMIMEタイプ
      ...,
      "creator": "Adobe Illustrator CS3", # メタデータ
      "body": "This is sample PDF. ...", # 抽出したテキスト
      "screenshot": {
       "mime-type": "image/png", # スクリーンショットのMIMEタイプ
        "data": "iVBORw...", # Base64にした画像データ
        "encoding": "base64" # Base64であることを明記
 }
 }
 ]
}
```
# ChupaText: Web UI

ChupaText

### Extraction

Data

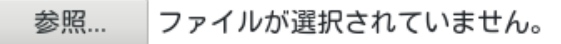

URI (optional)

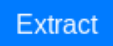
## ChupaText:Web UI抽出例

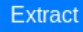

### Metadata

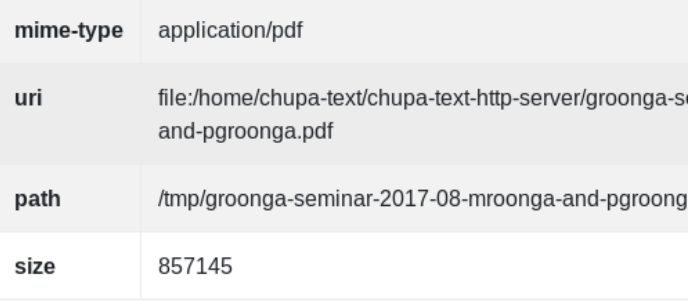

### Text  $#1$

## ChupaText:Web UI抽出例

**OLL** 

UUILTU

#### Text  $#1$

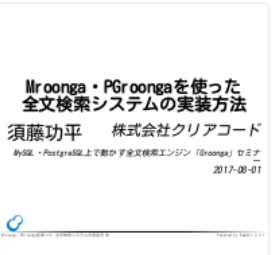

Mroonga・PGroongaを使った 全文検索システムの実装方法 須藤功平 株式会社クリアコード MySQL・PostgreSQL上で動かす全文検索エン  $2017 - 08 - 01$ Mroonga・PGroongaを使った 全文検索シス Powered by Rabbit 2.2.1 全文検索システム 象林 大量のテキスト 例:Wikiのデータ 例:オフィス文書のテキスト 周,茶口部咀, ロコラ

# ChupaText:Vagrant

- % GITHUB=https://github.com
- % git clone \ \${GITHUB}/ranguba/chupa-text-vagrant.git
- % cd chupa-text-vagrant
- % vagrant up

### 使い方はDocker版と同じ

### ChupaText:活用例  $\mathcal{C}$

- ■抽出したテキスト
	- ■Mroonga・PGroongaへ挿入
- 抽出したメタデータ
	- ■Mroonga・PGroongaへ挿入
	- 絞り込みに活用

## ■作成したスクリーンショット

■検索結果表示時に掲載

まとめ

- RDBMS経由で全文検索エンジン ■採用の判断材料を提供
- ■全文検索システム実装例を紹介 ■Mroonga • PGroonga両方
- 構造化データの対応方法を紹介 ■ ChupaText

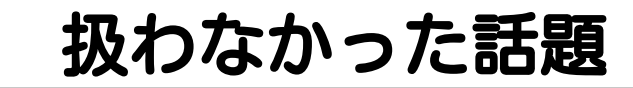

■ 運用について

 $\mathcal{C}$ 

障害対策・レプリケーション

- チューニング
- Groongaの機能を直接使う方法

今後のセミナーの話題にするには 実例ベースの方がやりやすいので あなたのケースを教えてください

# サポートサービス紹介

- 導入支援 (設計支援・性能検証・移行支援・…)
- 開発支援 (サンプルコード提供・問い合わせ対応・…)
- 運用支援 (障害対応・チューニング支援・…)

### 問い合わせ先:

https://www.clear-code.com/contact/? type=groonga